## CRC®-15R

## RADIOISOTOPE DOSE CALIBRATOR

### **OWNER'S MANUAL**

Capintec, Inc.
Sales and Marketing
and Customer Support
6 Arrow Road
Ramsey, NJ 07446
Phone (800) ASK-4CRC
Fax (201) 825-1336

Capintec, Inc. Service Center 540 Alpha Drive Pittsburgh, PA 15238 Phone (800) 227-6832 Fax (412) 963-0610

Copyright<sup>©</sup> 1990, Capintec, Inc.

CRC<sup>®</sup> is a registered trademark of Capintec, Inc. U.S. Patents - 3,748,476 and 3,840,745 ALL RIGHTS RESERVED

> Manual Stock No. 9250-0038 Rev. W – November 2004

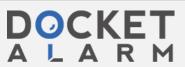

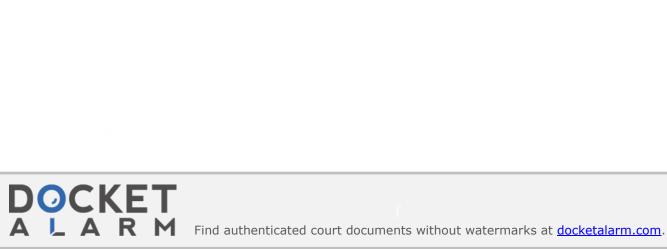

## **TABLE OF CONTENTS**

#### **PREFACE**

| SAFETY                                                                  | 1-       |
|-------------------------------------------------------------------------|----------|
| SYMBOL DEFINITIONS                                                      | 1-       |
| WARNING AND CAUTION LABELS                                              | 1-:      |
| CAUTIONS AND NOTES                                                      |          |
| GENERAL SAFETY TIPS                                                     |          |
|                                                                         | (CAMARA) |
| FUNCTIONAL & TECHNICAL DESCRIPTION                                      | 2        |
| FUNCTIONAL & TECHNICAL DESCRIPTION                                      |          |
|                                                                         |          |
| Program Organization                                                    |          |
| Overall Program Flow                                                    |          |
| Utility Programs                                                        |          |
| TECHNICAL DESCRIPTION                                                   |          |
| On / Off Switch                                                         |          |
| Warm Up Period                                                          |          |
| Environment Requirements                                                |          |
| Operational                                                             |          |
| Storage                                                                 |          |
| Power Requirements                                                      |          |
| Line Voltage                                                            | 2-       |
| Line Filter                                                             | 2-4      |
| Ground Current                                                          |          |
| Power Connector and Cable                                               | 2-4      |
| Dimensions                                                              |          |
| Performance                                                             | 2-       |
| Regulatory Listings                                                     | 2-       |
| EMC                                                                     | 2-       |
| Electrical                                                              |          |
| ETL Listed                                                              |          |
|                                                                         |          |
| OFNEDAL ODEDATING INSTRUCTIONS                                          | •        |
| GENERAL OPERATING INSTRUCTIONS                                          |          |
| GENERAL                                                                 |          |
| KEYBOARD                                                                | 3-       |
| Layout                                                                  | 3-′      |
| Key Usage                                                               | 3-2      |
| NUCLIDE Keys: Co57, Ga67, Tc99m, F18, In111, I 123, I 131, Xe133, TI201 |          |
| USER Keys: U1, U2, U3, U4                                               | 3-2      |
| NUCL Key                                                                | 3-2      |
| CAL # Key                                                               |          |
| TIME Key                                                                |          |
| TEST Key                                                                |          |
| BKG Key                                                                 | 3-2      |
| HOME Key                                                                | 3-2      |

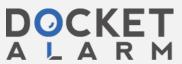

|    | UTIL Key                              | . 3-2 | 4 |
|----|---------------------------------------|-------|---|
|    | MO ASSAY Key                          | 3-2   | 2 |
|    | NUMBER/LETTER Keys                    | . 3-2 | 2 |
|    | CE Key                                |       |   |
|    | ENTER Key                             | . 3-3 | : |
|    | ARROW Keys ( and )                    |       |   |
|    | Ci / Bq Key                           |       |   |
|    | Entering Data                         |       |   |
|    | Numeric Data                          |       |   |
|    | Alphanumeric Data                     |       |   |
|    | Making Menu Selections                |       |   |
|    | Responding to Questions (Yes or No)   | 2     |   |
|    | Nesponding to Questions (1 es of 140) | 3-2   | • |
| SY | STEM SETUP                            | . 4-  | 1 |
|    | GENERAL                               | . 4-  |   |
| F  | RECEIVING CONDITION EXAMINATION       | . 4-  | • |
|    | JNPACKING AND INSTALLATION            |       |   |
|    | SSEMBLY                               |       |   |
|    | NVIRONMENT REQUIREMENTS               |       |   |
|    | OWER REQUIREMENTS                     |       |   |
| ·  | Readout                               |       |   |
|    | Printers                              |       |   |
|    | Remote Display Unit                   |       |   |
| Т  | URN ON PROCEDURES                     |       |   |
|    | SENERAL OPERATIONAL SETUP             | 4.    |   |
| Δ  | CCEPTANCE TESTING                     | 4-6   | í |
| ,  | Diagnostics Test                      |       |   |
|    | Daily Test                            |       |   |
|    | Accuracy Test                         |       |   |
|    | PERATIONAL SUMMARY                    |       |   |
|    | TENATIONAL OUTWINDIANT                |       | • |
|    | STEM INITIALIZATION                   |       |   |
|    | BENERAL                               |       |   |
|    | NTERING DATE AND TIME                 |       |   |
|    | CHOOSING Ci or Bq                     |       |   |
| Ш  | NPUTTING TEST SOURCE DATA             | . 5-4 | 4 |
|    | Source Verification                   | 5-    |   |
|    | Entering Serial Number                | 5-6   |   |
|    | Entering Calibration Date             | 5-6   | 2 |
|    | Entering Calibration Activity         | . 5-  | 7 |
|    | Indicating Daily Usage                |       |   |
|    | Confirming Calibration Data           |       |   |
| C  | CONSTANCY TEST SOURCE                 |       |   |
|    | SER KEY ASSIGNMENT                    |       |   |
|    | Selecting User Key                    |       |   |
|    | Current Assignment Display            |       |   |
|    | Nuclide Name Assignment               |       |   |
|    | Assignment Confirmation               |       |   |
| Δ  | DDING A NUCLIDE                       |       |   |
|    |                                       |       |   |

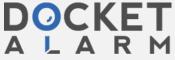

|   | Entering Nuclide Name                     |       |     |
|---|-------------------------------------------|-------|-----|
|   | Entering Half-Life                        | .5-1  | 12  |
|   | Entering Calibration Number               |       |     |
|   | Determining Calibration Numbers           | .5-1  | ١:  |
|   | DELETING A NUCLIDE                        | .5-1  | 14  |
|   | CHANGING CALIBRATION NUMBERS              | .5-1  | 14  |
|   | Entering User Defined Calibration Number  |       |     |
|   | Restoring Original Calibration Number     |       |     |
|   | SELECTING MÖLY ASSAY METHOD               |       |     |
|   | VIEWING AND CHANGING MO/TC LIMIT          |       |     |
|   | PRINTING                                  | .5-1  | 18  |
|   | Printer Power Requirements                |       |     |
|   | Printer Selection                         |       |     |
|   | Okidata Menu Setup                        |       |     |
|   |                                           |       |     |
|   | CCEPTANCE & QUALITY ASSURANCE TESTS       | c     |     |
| A | GENERAL                                   |       |     |
|   | ACCEPTANCE TESTS                          |       |     |
|   | Diagnostic Test                           |       |     |
|   | Daily Test                                | 6     |     |
|   | Accuracy Test                             | 66    | ,   |
|   | QUALITY ASSURANCE TESTS                   | 6     | -4  |
|   | Daily Tests                               |       |     |
|   | Contamination Test                        |       |     |
|   | QUARTERLY TESTS                           |       |     |
|   | Daily and Diagnostic Tests                |       |     |
|   | Accuracy Test                             | 6.    | ì   |
|   | Linearity Test                            | 6.    |     |
|   | Decay Method                              |       |     |
|   | Sleeve Method                             |       |     |
|   | Proportional Method                       |       |     |
|   | Troportional Motifou IIII                 |       |     |
| _ |                                           | -     |     |
| 1 | ESTS                                      |       |     |
|   | GENERAL                                   |       |     |
|   | DAILY TEST                                |       |     |
|   | Auto Zero                                 | 7-    | ٠,  |
|   |                                           |       |     |
|   | System Test                               |       |     |
|   | Data Check                                |       |     |
|   | Accuracy Test and Constancy Test          | 99.7° | .(  |
|   | Accuracy and Constancy Test in Daily Test | ∞7°   | ٠.  |
|   | Accuracy Test from Menu                   |       |     |
|   | DIAGNOSTIC TEST                           |       |     |
|   | Diagnostics Printout                      | # /·  | - 2 |
|   |                                           |       |     |
| V | IEASUREMENT PROCEDURES                    |       |     |
|   | GENERAL                                   |       |     |
|   | MEASUREMENT PROCEDURES                    | 8.    | _′  |

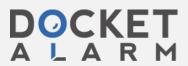

# DOCKET A L A R M

## Explore Litigation Insights

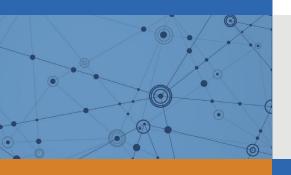

Docket Alarm provides insights to develop a more informed litigation strategy and the peace of mind of knowing you're on top of things.

## **Real-Time Litigation Alerts**

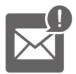

Keep your litigation team up-to-date with **real-time** alerts and advanced team management tools built for the enterprise, all while greatly reducing PACER spend.

Our comprehensive service means we can handle Federal, State, and Administrative courts across the country.

### **Advanced Docket Research**

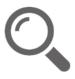

With over 230 million records, Docket Alarm's cloud-native docket research platform finds what other services can't. Coverage includes Federal, State, plus PTAB, TTAB, ITC and NLRB decisions, all in one place.

Identify arguments that have been successful in the past with full text, pinpoint searching. Link to case law cited within any court document via Fastcase.

## **Analytics At Your Fingertips**

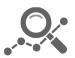

Learn what happened the last time a particular judge, opposing counsel or company faced cases similar to yours.

Advanced out-of-the-box PTAB and TTAB analytics are always at your fingertips.

#### API

Docket Alarm offers a powerful API (application programming interface) to developers that want to integrate case filings into their apps.

#### **LAW FIRMS**

Build custom dashboards for your attorneys and clients with live data direct from the court.

Automate many repetitive legal tasks like conflict checks, document management, and marketing.

#### **FINANCIAL INSTITUTIONS**

Litigation and bankruptcy checks for companies and debtors.

#### **E-DISCOVERY AND LEGAL VENDORS**

Sync your system to PACER to automate legal marketing.

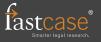